## ISTRUZIONI MODIFICA PASSWORD

Cliccando sopra le proprie iniziali in alto a destra comparirà un menù. Scegliere l'opzione PROFILO

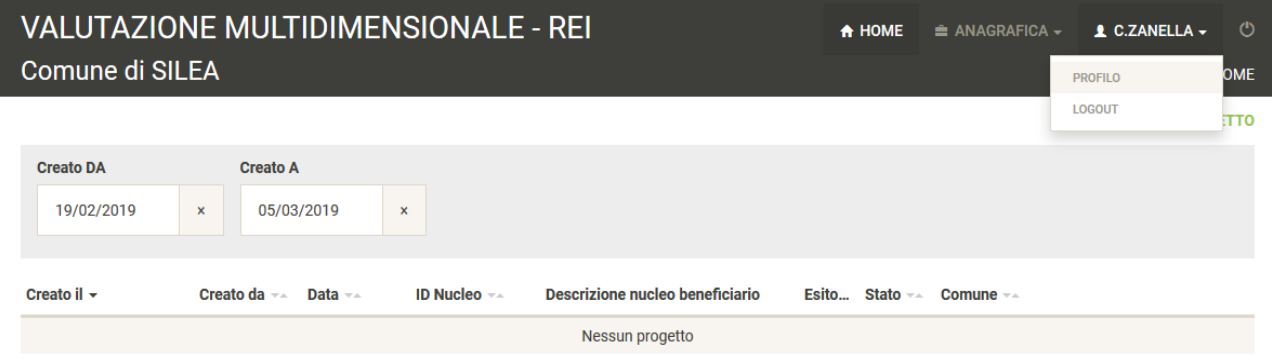

Dopo aver scelto l'opzione profilo si aprirà questa pagina in cui per cambiare la password è necessario cliccare su "cambia password"

l.

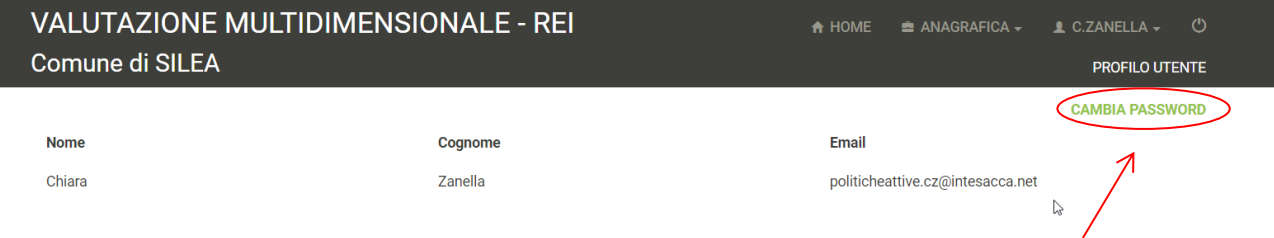

Dopo aver cliccato vi apparirà questa schermata in cui poter inserire la nuova password. Nel primo riquadro va inserita la password assegnatavi automaticamente e negli altri due la nuova password da voi scelta. Cliccando "ok" verrà confermata la nuova password.

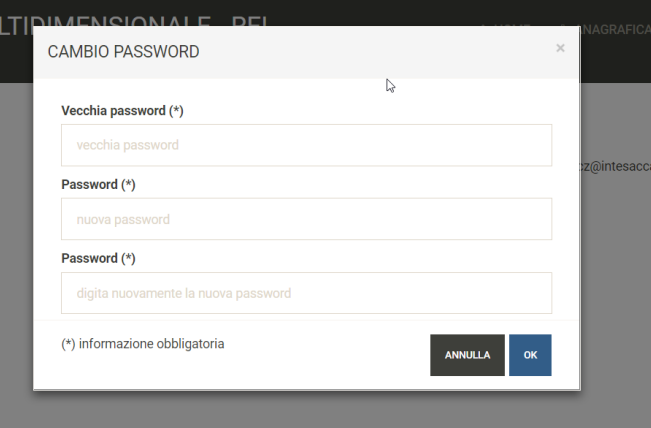